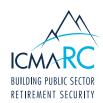

# **ACCOUNT ACCESS FAQS**

The guestions and answers below were compiled to address frequently asked guestions in regard to Account Access.

### 1. I need a copy of my statements?

- From the **Overview** page or the **Access My Account** tab, select your desired plan
- Once under the correct plan, click **Statements & Confirms** on the left hand side of the page

# 2. How do I move from the fund I am currently in to a different fund?

- From the **Overview** page or the **Access My Account** tab, select your desired plan
- Once under the correct plan, click on the **Manage Funds** tab on the left hand side of the page

### 3. Where can I find information on account performance?

- Performance activity for specific plans can be found on the selected plan's page
- For performance activity across all plans, click the Activity Across Plans tab from the Overview drop down menu

## 4. How can I see my current contribution amount?

- From the **Overview** page or the **Access My Account** tab, select your desired plan
- Once under the correct plan, click on the **Contributions** tab on the left hand side of the page

### 5. How do I calculate my retirement benefits?

- To view your Income Projection, click on the Income Projection tab from the Overview drop down menu
- To customize your projection, you can use one of the custom calculators under the **Learning & Tools** tab

#### 6. How do I know which account I am looking at?

When accessing one of your accounts, the plan and plan number are located at the top of every page

#### 7. How do I enroll in Managed Accounts?

- From the **Overview** page or the **Access My Account** tab, select your desired plan
- On the plan page, select the Investments link, then the Guided Pathways sub link; this will pull up the Guided Pathways page

#### 8. How do I enroll in a TD Ameritrade Account?

- From the **Overview** page or the **Access My Account** tab, select your desired plan
- On the plan page, select the **Investments** link, then the **Brokerage** sub link, which will be available if the plan offers the Brokerage option

# 9. How do I enroll in Premier Services/Retiree Premier? How can I view the content provided through Premier Services/Retiree Premier?

- From the **Overview** page or the **Access My Account** tab, select your desired plan
- Once under a plan, click on the **Premier Services** tab on the left hand side of the page
- Once enrolled in Premier Services, you will be able to access all the content provided from this page
- If not enrolled, you will need to answer the questions to complete enrollment

## 10. Can I view or change my beneficiaries?

- From the **Overview** page or the **Access My Account** tab, select your desired plan
- Once under the correct plan, click on the **View Beneficiaries** tab on the left hand side of the page

# 11. How do I change my User ID, password, or security questions?

- Click on the My Profile tab located in the top-right of any page
- From this page, you have the option to change your User ID, password, or security questions

# 12. Where can I find a list of the investments and their fund performance that are available for my account?

- From the **Overview** page or the **Access My Account** tab, select your desired plan. On the plan page, select the Investments link
- Click on **Fund Profiles** to see a list of available investments
- Click on Fund Performance to see the performance of those funds

AC: 29345-0715